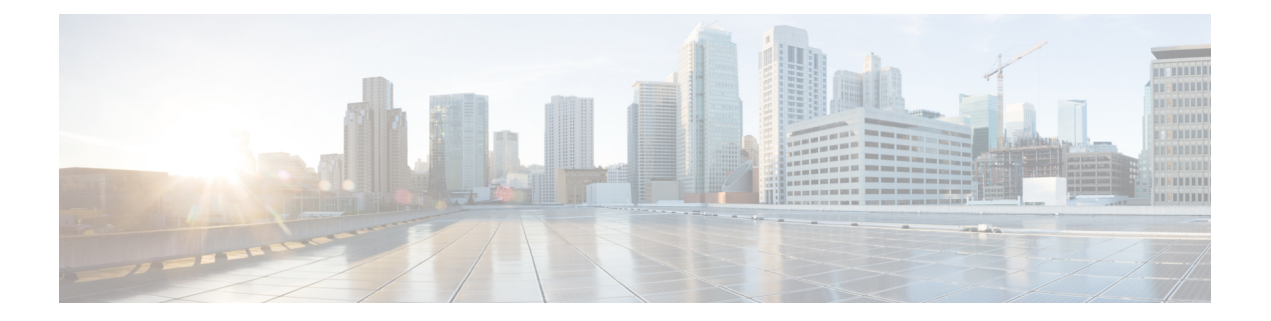

## **Cisco Finesse**

- [新機能](#page-0-0), on page 1
- [更新済](#page-9-0)み機能, on page 10
- [特記事項](#page-12-0), on page 13
- 廃止[された](#page-13-0)機能, on page 14
- 削除[され、サポートされない](#page-14-0)機能, on page 15
- サード パーティ [ソフトウェアへの](#page-14-1)影響, on page 15

## <span id="page-0-0"></span>新機能

### **Finesse** フェールオーバーの改善

このリリースでは、Cisco Finesse CTI フェールオーバーおよびデスクトップ フェールオーバーの パフォーマンスが最適化されています。

- CTI フェールオーバー:エージェント PG 12.5(1) を使用して展開した場合、CTI サーバ/エー ジェント PG のフェールオーバーの時間が、約 35 秒 ~ 75 秒の間で変化します。エージェン ト PG 12.0 (1) または 11.6 (1) を使用して展開した場合、CTI サーバ/エージェント PG のフェー ルオーバーの時間が、約 75 秒 ~ 120 秒の間で変化します。
- デスクトップ フェールオーバー: エージェント PG 12.5(1) を使用して展開した場合、デフォ ルトのデスクトップ レイアウトでデスクトップがフェールオーバーする時間は、およそ 50 秒 ~ 110 秒の間で変化します。Agent PG 12.0 (1) または 11.6 (1) を使用して展開した場合、デ スクトップ フェールオーバーの時間は、エージェント PG (1) の場合と比較して約 40 秒長く なります。

Cisco Finesse に対して 8 個の vCPU を使用した OVA が設定されている場合、CTI サーバ/エージェ ント PG のフェールオーバーとデスクトップ フェールオーバーにかかる時間が 20% 向上します。 この設定は、24000エージェント展開タイプを含むすべての展開タイプでサポートされています。 8 個の vCPU を使用した OVA の詳細については、[https://www.cisco.com/c/dam/en/us/td/docs/voice\\_](https://www.cisco.com/c/dam/en/us/td/docs/voice_ip_comm/uc_system/virtualization/virtualization-cisco-finesse.html) [ip\\_comm/uc\\_system/virtualization/virtualization-cisco-finesse.html](https://www.cisco.com/c/dam/en/us/td/docs/voice_ip_comm/uc_system/virtualization/virtualization-cisco-finesse.html) の「Cisco Finesse の仮想化」を参照 してください。

フェールオーバーの合計時間は、WAN帯域幅、サインインしているユーザの数、ネットワーク遅 延、設定された vCPU の数、エージェント PG のバージョン、および Finesse デスクトップに設定 されているガジェットの数によって異なります。デスクトップ フェールオーバーのほとんどの改 善点は、(CTIフェールオーバーとは異なり)過去のバージョンのエージェントPGでも改善され ています。

最適なフェールオーバー パフォーマンスを確保するための展開方法とガイドラインの詳細につい ては、[https://www.cisco.com/c/en/us/support/customer-collaboration/finesse/](https://www.cisco.com/c/en/us/support/customer-collaboration/finesse/products-maintenance-guides-list.html)

[products-maintenance-guides-list.html](https://www.cisco.com/c/en/us/support/customer-collaboration/finesse/products-maintenance-guides-list.html) にある『CiscoFinesse アドミニストレーション ガイド』の「デ スクトップ フェールオーバー最適化のガイドライン」および「フェールオーバー計画」の項を参 照してください。

カスタムガジェットによるフェールオーバー パフォーマンスの改善方法の詳細については、 <https://developer.cisco.com/docs/finesse/#!rest-api-dev-guide> にある『Cisco Finesse Web サービス デベ ロッパーガイド』の「ガジェット開発のベストプラクティス」の項を参照してください。

#### デスクトップ パフォーマンスの改善

このリリースでは、次の分野で Finesse デスクトップ パフォーマンスが最適化されています。

- デフォルトで、リソースのロードに HTTP/2 を使用します。これにより、デスクトップを起 動したときに、古い HTTP 1.1 と比べて大幅な改善が得られます。
- Finesse デスクトップをキャッシュから(ガジェットを使用せずに)再ロードする場合に、デ スクトップの帯域幅の消費が大幅に削減されます。
- リソースのロードに使用する要求が少なくなります。
- クライアント側のリソース キャッシュを使用することで、静的リソースをはるかに高速に提 供します。
- 設定データに対する REST 応答をチームレベルでキャッシュし、デスクトップのロードを改 善します。
- ガジェット定義をキャッシュすることで、ガジェットのロードを改善します。

#### **Finesse** サーバのパフォーマンスの改善

このリリースでは、次の分野で Finesse サーバのパフォーマンスが最適化されています。

- サーバがロードされている間の CPU の平均消費量を大幅に削減します。
- 動的サーバページを回避し、SSLターミネーション、より高速なCTIメッセージ解析、キャッ シュされた静的リソースを使用することによって、サーバのパフォーマンスを最適化してい ます。
- Cisco Finesse サーバ が 64 ビット Java 8 を使用する際に、より多くのメモリにアクセスし、 GC 遅延を減らしています。
- CTI 要求の処理を最適化することで、サーバに要求を送信する際の遅延を減らしています。
- CTI 通信の全体的な遅延が減少しています。

### キーボードのショートカット

このリリースでは、キーボードショートカットを使用し、Finesseデスクトップ機能に簡単にアク セスすることができます。キーボード ショートカットにより、Finesse エージェントおよびスー パーバイザのデスクトップで特定のアクションを実行するための別の方法が定義されます。管理 者は、**utilsfinesse set\_propertydesktopenableShortCutKeys** を *true* に設定して、この機能を有効に することができます。

詳細については、[https://www.cisco.com/c/en/us/support/customer-collaboration/finesse/](https://www.cisco.com/c/en/us/support/customer-collaboration/finesse/products-user-guide-list.html) [products-user-guide-list.html](https://www.cisco.com/c/en/us/support/customer-collaboration/finesse/products-user-guide-list.html) にある『CiscoFinesse エージェントおよびスーパーバイザデスクトップ ユーザガイド』の「キーボードショートカットへのアクセス」の項を参照してください。

### デスクトップ チャット検索

このリリースでは、デスクトップチャット検索を絞り込むことにより、CiscoUnifiedCommunications Manager IM and Presence Service で定義された組織単位(OU)に基づいて、ユーザの詳細を表示す ることができます。次の CLI を使用して、管理者は OU ベースのユーザ検索を Cisco Finesse で設 定できます。

- **utils finesse set\_property desktop desktopChatOUSearchFieldKey** <*value*>
- **utils finesse set\_property desktop desktopChatOUSearchFieldValue** <*value*>

詳細については、[https://www.cisco.com/c/en/us/support/customer-collaboration/finesse/](https://www.cisco.com/c/en/us/support/customer-collaboration/finesse/products-maintenance-guides-list.html) [products-maintenance-guides-list.html](https://www.cisco.com/c/en/us/support/customer-collaboration/finesse/products-maintenance-guides-list.html) にある『CiscoFinesse アドミニストレーション ガイド』の「デ スクトップチャットサーバの設定」の項を参照してください。

### コール変数の変更

このリリースでは、エージェントとスーパーバイザは、コール変数の値をFinesseデスクトップか ら編集できます。管理者は、ECC変数などのcallVariable値を、編集可能であれば何でも設定でき ます。エージェントとスーパーバイザは、アクティブ コールまたは後処理状態のときに、コール 変数の値を編集できます。

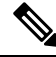

**Note**

コール変数を編集する操作を行うと、特定のコール内で変数の値が更新されます。ダイアログ イ ベントをリッスンしているすべてのエンティティは、CiscoFinesseの通知を介して更新されたコー ル変数を受信します。同じエージェント PG に接続されている CTI クライアントがある場合は、 それらも CTI コールイベントを通じてコールデータの変更通知を受信します。ただし、コール変 数の入力に使用されるアプリケーションのスクリプトやデータベースが、この編集によって直接 影響を受けることはありません。

詳細については、[https://www.cisco.com/c/en/us/support/customer-collaboration/finesse/](https://www.cisco.com/c/en/us/support/customer-collaboration/finesse/products-maintenance-guides-list.html) [products-maintenance-guides-list.html](https://www.cisco.com/c/en/us/support/customer-collaboration/finesse/products-maintenance-guides-list.html) にある『*Cisco Finesse* アドミニストレーション ガイド』の 「コール変数の変更」のセクション、および [https://www.cisco.com/c/en/us/support/](https://www.cisco.com/c/en/us/support/customer-collaboration/finesse/products-user-guide-list.html)

[customer-collaboration/finesse/products-user-guide-list.html](https://www.cisco.com/c/en/us/support/customer-collaboration/finesse/products-user-guide-list.html) にある『*Cisco Finesse* エージェントおよび スーパーバイザ デスクトップ ユーザガイド』を参照してください 。

## ガジェットやコンポーネントのドラッグアンドドロップおよびサイズ 変更

このリリースでは、エージェントとスーパーバイザは、ガジェットまたはコンポーネントのドラッ グアンドドロップやサイズ変更を、Finesse デスクトップで行うことができます。管理者は、これ らの機能のデスクトッププロパティ値を、次のデスクトップレイアウトを使用してカスタマイズ できます。

- デフォルト レイアウト([デスクトップ レイアウト(Desktop Layout)])
- チーム固有のレイアウト(**[**チームリソースの管理(**ManageTeamResources**)**]**>**[**デスクトッ プレイアウト(**Desktop Layout**)**]**)

あるいは、管理者は、**utils finesse set\_propertydesktopenableDragDropAndResizeGadget** を *true* に 設定して、これらの機能を有効にすることもできます。

詳細については、[https://www.cisco.com/c/en/us/support/customer-collaboration/finesse/](https://www.cisco.com/c/en/us/support/customer-collaboration/finesse/products-maintenance-guides-list.html) [products-maintenance-guides-list.html](https://www.cisco.com/c/en/us/support/customer-collaboration/finesse/products-maintenance-guides-list.html) にある『CiscoFinesse アドミニストレーション ガイド』の「ガ ジェットやコンポーネントのドラッグアンドドロップおよびサイズ変更」の項を参照してくださ い。

### ガジェットの展開と折りたたみ

このリリースでは、ガジェットの展開や折りたたみをFinesseデスクトップで動的に行うことによ り、使用可能な画面スペースを最適化できます。

詳細については、<https://developer.cisco.com/docs/finesse/#!javascript-library> にある JavaScript ライブ ラリの「コンテナサービス」の項を参照してください。

### デスクトップ レイアウト エディタ

このリリースでは、Cisco Finesse 管理コンソールのデスクトップ レイアウトおよびチームリソー スに、2 つのタイプのエディタが用意されています。

- テキスト エディタ:プレーン テキスト エディタ。デフォルトのエディタです。[すべて展開 (Expand All) ]オプションを使用すると、すべてのコードの詳細が表示され、[検索(Search)] ボックスで結果を絞り込むことができます。
- **XML** エディタ:XML エディタです。このエディタで、管理者がコメント(& lt;!-- -->)を追 加または編集することはできません。

詳細については、[https://www.cisco.com/c/en/us/support/customer-collaboration/finesse/](https://www.cisco.com/c/en/us/support/customer-collaboration/finesse/products-maintenance-guides-list.html) [products-maintenance-guides-list.html](https://www.cisco.com/c/en/us/support/customer-collaboration/finesse/products-maintenance-guides-list.html) にある『*Cisco Finesse* アドミニストレーション ガイド』の「デ フォルトのレイアウト *XML*」セクションを参照してください。

### デスクトップ プロパティのカスタマイズ

このリリースでは、次のレイアウトにより、管理者がデスクトップ レイアウトを使用して、個々 のチームのデスクトップ プロパティをカスタマイズすることができます。

- デフォルト レイアウト([デスクトップ レイアウト(Desktop Layout)])
- チーム固有のレイアウト(**[**チームリソースの管理(**ManageTeamResources**)**]**>**[**デスクトッ プレイアウト(**Desktop Layout**)**]**)

詳細については、[https://www.cisco.com/c/en/us/support/customer-collaboration/finesse/](https://www.cisco.com/c/en/us/support/customer-collaboration/finesse/products-maintenance-guides-list.html) [products-maintenance-guides-list.html](https://www.cisco.com/c/en/us/support/customer-collaboration/finesse/products-maintenance-guides-list.html) にある『CiscoFinesse アドミニストレーション ガイド』の「デ スクトッププロパティのカスタマイズ」および「チームレベルでのデスクトッププロパティのカ スタマイズ」の項を参照してください。

### クラウド接続の設定

このリリースでは、管理者が Finesse 管理コンソールで Cloud Connect サーバの設定を構成して、 Cisco Webex のエクスペリエンス管理 のような Cisco Cloud Services に接続できます 。

詳細については、[https://www.cisco.com/c/en/us/support/customer-collaboration/finesse/](https://www.cisco.com/c/en/us/support/customer-collaboration/finesse/products-maintenance-guides-list.html) [products-maintenance-guides-list.html](https://www.cisco.com/c/en/us/support/customer-collaboration/finesse/products-maintenance-guides-list.html) にある『CiscoFinesse アドミニストレーション ガイド』の「ク ラウド接続サーバーの設定」のセクションを参照してください。

### **WebProxy** サービス

このリリースでは、WebProxyサービスをFinesseサーバに導入し、SSLターミネーションとキャッ シュ サービスを Finesse サービスに追加して、遅延の減少とパフォーマンスの向上を実現してい ます。詳細については、[https://www.cisco.com/c/en/us/support/customer-collaboration/finesse/](https://www.cisco.com/c/en/us/support/customer-collaboration/finesse/products-maintenance-guides-list.html) [products-maintenance-guides-list.html](https://www.cisco.com/c/en/us/support/customer-collaboration/finesse/products-maintenance-guides-list.html) にある『Cisco Finesse アドミニストレーション ガイド』の 「WebProxy サービス」の項を参照してください。

ガジェット開発者は、テスト目的で更新されたガジェット応答にアクセスするために、プロキシ をバイパスする必要があります。詳細については、[https://developer.cisco.com/docs/finesse/](https://developer.cisco.com/docs/finesse/#!rest-api-dev-guide) [#!rest-api-dev-guide](https://developer.cisco.com/docs/finesse/#!rest-api-dev-guide)にある『REST API開発者ガイド』の「ガジェット開発のベストプラクティス」 セクションを参照してください。

### セキュリティ バナー メッセージ

このリリースでは、管理者ページとデスクトップのサインインページでカスタムバナーメッセー ジを提供しています。次の CLI を使用して、管理者がカスタム セキュリティ バナー メッセージ を定義できます。

- **utils finesse set\_property desktop desktopSecurityBannerMessage** <*value*>
- **utils finesse set\_property admin adminSecurityBannerMessage** <*value*>

詳細については、[https://www.cisco.com/c/en/us/support/customer-collaboration/finesse/](https://www.cisco.com/c/en/us/support/customer-collaboration/finesse/products-maintenance-guides-list.html) [products-maintenance-guides-list.html](https://www.cisco.com/c/en/us/support/customer-collaboration/finesse/products-maintenance-guides-list.html) にある『*Cisco Finesse* アドミニストレーション ガイド』の「デ スクトップ プロパティ」セクションと「サービス プロパティ」セクションを参照してください 。

### デスクトップ ログインの自動再試行

このリリースでは、デバイス関連のエラーによってデスクトップのログインが失敗したときに、 デスクトップのログインを自動的に再試行できます。次の CLI を使用して、管理者はログインの 再試行を有効にしたり、再試行の回数と間隔を秒単位で定義したりできます。デフォルトでは、 このプロパティの値は true に設定されています。

- **utils finesse set\_property desktop enableRetryLoginFeature** {*true|false*}
- **utils finesse set\_property desktop loginFailureRetryAttempts** <*value*>
- **utils finesse set\_property desktop loginFailureRetryInterval** <*value*>

詳細については、[https://www.cisco.com/c/en/us/support/customer-collaboration/finesse/](https://www.cisco.com/c/en/us/support/customer-collaboration/finesse/products-maintenance-guides-list.html) [products-maintenance-guides-list.html](https://www.cisco.com/c/en/us/support/customer-collaboration/finesse/products-maintenance-guides-list.html) にある『CiscoFinesse アドミニストレーション ガイド』の「デ スクトッププロパティ」の項を参照してください。

### **Finesse IP** フォン エージェント証明書の管理

このリリースでは、ソリューション全体のセキュリティ上の脆弱性に対処するために、Finesse IP フォン エージェント(IPPA)に HTTPS を使用する必要があります。管理者は、以下の証明書と 設定の変更を必ずインポートして、FIPPA 機能を使用する必要があります。

- Cisco Unified Communications Manager(CUCM)証明書を、**tomcat-trust** としてトラスト スト アにインポートしてください。
- Cisco Finesse 証明書を、**Phone-trust** として CUCM トラスト ストアにインポートします。

詳細については、[https://www.cisco.com/c/en/us/support/customer-collaboration/finesse/](https://www.cisco.com/c/en/us/support/customer-collaboration/finesse/products-maintenance-guides-list.html) [products-maintenance-guides-list.html](https://www.cisco.com/c/en/us/support/customer-collaboration/finesse/products-maintenance-guides-list.html) にある『Cisco Finesse アドミニストレーション ガイド』の 「Finesse IP 電話のエージェント証明書の管理」の項を参照してください。

### **HTTP Secure** サポート

このリリースは、HTTP Secure(HTTPS)のみをサポートしています。HTTP のサポートは、管理 コンソール、デスクトップ(エージェントおよびスーパーバイザ)、Web サービス、デスクトッ プ モジュール(ガジェット)、および Finesse IPPA で無効になっています。すべての HTTP 要求 は、自動的に HTTPS にリダイレクトされます。

HTTPS アクセスの場合は、Finesse サーバの https://FQDN に 8445/ と入力します。

無効化されたポートの詳細については、Cisco Finesse の「[特記事項](#page-12-0), on page 13」を参照してくだ さい。

### **HTTP/2** のサポート

このリリースは、デフォルトで HTTP/2 プロトコルをサポートしています。

### ログ収集機能の拡張

#### **3rdpartygadget** ログ ディレクトリ

このリリースでは、Finesse 3rdpartygadgetサーバの情報、エラー、起動、およびシャットダウンに 関するログを、3rdpartygadget のログ ディレクトリで提供しています。

#### **WebProxy** サービスのログ

管理者は、**file get activelog webproxy recurs compress** CLI を使用して、Webproxy サービスのログ を取得することができます。

詳細については、[https://www.cisco.com/c/en/us/support/customer-collaboration/finesse/](https://www.cisco.com/c/en/us/support/customer-collaboration/finesse/products-maintenance-guides-list.html) [products-maintenance-guides-list.html](https://www.cisco.com/c/en/us/support/customer-collaboration/finesse/products-maintenance-guides-list.html) にある『*Cisco Finesse* アドミニストレーション ガイド』の「ロ グ収集」の項を参照してください。

#### デスクトップ ユーザの自動ログ収集

次の CLI を使用して、管理者はエージェントとスーパーバイザのデスクトップ ログの自動収集ス ケジュールを、作成、リスト、および削除することができます。

#### **utils finesse desktop\_auto\_log\_collection** {*create*|*list*|*delete*}

詳細については、[https://www.cisco.com/c/en/us/support/customer-collaboration/finesse/](https://www.cisco.com/c/en/us/support/customer-collaboration/finesse/products-maintenance-guides-list.html) [products-maintenance-guides-list.html](https://www.cisco.com/c/en/us/support/customer-collaboration/finesse/products-maintenance-guides-list.html) にある『CiscoFinesse アドミニストレーション ガイド』の「ロ グ収集のスケジュール」の項を参照してください。

### コマンドの設定

このリリースでは、次の CLI が導入されています。

#### コール変数のロギング

次の CLI を使用して、管理者はコール変数のロギングを有効または無効にできます。

- **utils finesse set\_property webservices logCallVariables** {*true|false*}
- **utils finesse set\_property fippa logCallVariables** {*true|false*}

#### **X.509** 証明書の信頼検証の実施

管理者は、**utils finesse set\_property webservices trustAllCertificates** を *false* に設定して、X.509 CA または自己署名証明書の検証を有効にすることができます。

#### モバイル エージェント(**Mobile Agent**)

管理者は、**utils finesse set\_property desktop enableMobileAgentLogin** を *true* に設定することで、 Finesse デスクトップの [サインイン(Sign In)] ページでモバイル エージェント機能としてのログ インを有効にできます。

#### セカンダリ リソースのプリロード

管理者は、**utils finesse set\_property desktop preLoadSecondaryResources** を *true* に設定すること で、セカンダリ サーバからの静的リソースのプリロードを有効化し、フェールオーバーの速度を 上げることができます。

#### **XMPP** ソケットおよび **BOSH/WebSocket**(**HTTP**)

管理者は、**utils finesse set\_property webservices enableInsecureOpenfirePort** を *true* に設定して、 Cisco Finesse Notification Service のセキュアでない XMPP ポート (5222) および HTTP-BOSH/WebSocket ポート(7071)を有効にすることができます。

#### **Cisco Unified Intelligence Center** ガジェット **URL** の更新

Cisco Unified Intelligence Center ガジェットの JSP 形式はサポートされていません。JSP 形式の参照 を XML 形式へ変更するには、管理者は Finesse サーバ上で CLI **utils finesse layoutupdateCuicGadgetUrl** を実行できます。

#### ユーザ認証検出 **API**

管理者は、**utils finesse set\_property webservices enableUserAuthMode** を *true* に設定して、 UserAuthMode API を有効にすることができます。

詳細については、<https://developer.cisco.com/docs/finesse/>にある『*REST API*開発者ガイド』の「ユー ザ *API*」のセクションを参照してください。

#### 非音声の作業モード保存

管理者は、**utils finesse set\_property desktop enableAutoWorkModeStateChange** を *false* に設定する ことで、エージェントは CTI 再接続(非音声)後に WORK モードを保持できます。

詳細については、[https://www.cisco.com/c/en/us/support/customer-collaboration/finesse/](https://www.cisco.com/c/en/us/support/customer-collaboration/finesse/products-maintenance-guides-list.html) [products-maintenance-guides-list.html](https://www.cisco.com/c/en/us/support/customer-collaboration/finesse/products-maintenance-guides-list.html) にある『Cisco Finesse アドミニストレーション ガイド』の 「Cisco Finesse のフェールオーバーメカニズム」の項を参照してください。

#### **WebProxy** サービス

次のCLIを使用して、管理者はWebProxyサービスによって生成されたログに対し、access-log-level および log-severity の消去や設定を行うことができます。

- **utils webproxy cache clear**
- **set webproxy access-log-level**
- **set webproxy log-severity**
- **show webproxy access-log-level**
- **show webproxy log-severity**

詳細については、[https://www.cisco.com/c/en/us/support/customer-collaboration/finesse/](https://www.cisco.com/c/en/us/support/customer-collaboration/finesse/products-maintenance-guides-list.html) [products-maintenance-guides-list.html](https://www.cisco.com/c/en/us/support/customer-collaboration/finesse/products-maintenance-guides-list.html) にある『Cisco Finesse アドミニストレーション ガイド』の 「Cisco Finesse CLI」の項を参照してください。

### **REST API**

- このリリースでは、次の API が導入されています。
	- Compressed Client Log: Post Compressed Log to Finesse
	- クラウド コネクトの設定:Get
	- •クラウド コネクトの設定: Set
	- クラウド コネクトの統合:Delete
	- ECCVariableConfig: ECC 変数の設定の取得
	- Media:エージェント状態の作業(Work)からアクティブ(Active)への変更
	- Single Sign-On:ユーザ認証モードの取得
	- TeamResource: Get Reason Codes
	- TeamResource: Get Wrap-Up Reasons
	- TeamResource: Get Media Properties Layouts
	- TeamResource: Get Phone Books
	- TeamResource: Get Workflows
	- User: loginName からのユーザ Id の取得

#### **REST API** 応答のキャッシュ

ログイン パフォーマンスを向上させるために、Finesse webproxy は、次の REST API 応答をキャッ シュします。

- ChatConfig
- ECCVariableConfig
- MediaDomain
- TeamResource API には、理由コード、ラップアップの理由、メディア プロパティのレイアウ ト、電話帳、およびワークフローが含まれています。TeamResource API の応答は、チームレ ベルでキャッシュされます。

詳細については、<https://developer.cisco.com/docs/finesse/#!rest-api-dev-guide> にある『REST API 開発 者ガイド』を参照してください。

### **JavaScript API**

このリリースでは、次の API が導入されています。

- finesse.shortcutkey.ShortcutKeyService
- finesse.utilities.DesktopCache

詳細については、<https://developer.cisco.com/docs/finesse/#!javascript-library> にある JavaScript ライブ ラリを参照してください。

## <span id="page-9-0"></span>更新済み機能

### セキュリティ機能の拡張

このリリースでは、セキュリティについて次の変更が実装されています。

• デフォルトでは、Cisco Finesse Notification Service の安全でない XMPP ポート 5222 および BOSH/WebSocket(HTTP)ポート 7071 は無効になっています。

ポートの有効化の詳細については、[https://www.cisco.com/c/en/us/support/customer-collaboration/](https://www.cisco.com/c/en/us/support/customer-collaboration/finesse/products-maintenance-guides-list.html) [finesse/products-maintenance-guides-list.html](https://www.cisco.com/c/en/us/support/customer-collaboration/finesse/products-maintenance-guides-list.html) にある『Cisco Finesse アドミニストレーション ガ イド』の「サービスプロパティ」の項を参照してください。

- X.509 証明書を必ず検証する必要があります。次の期限切れでない有効な X.509 CA または自 己署名証明書を、必ず Cisco Finesse のトラスト ストアにインポートする必要があります。
	- Cisco Finesse のノード証明書は、デフォルトで利用可能です。期限切れの証明書は無効 であるため、管理者は証明書の有効性を確認する必要があります。
		- 期限切れでない有効な Cisco Finesse プライマリ証明書が、セカンダリ Cisco Finesse に存在する必要があります。
		- 期限切れでない有効な Cisco Finesse セカンダリ証明書が、プライマリ Cisco Finesse に存在する必要があります。
	- CUCM証明書を、プライマリとセカンダリの両方のFinesseノードにインポートしてくだ さい。
	- IdS 証明書を、プライマリとセカンダリの両方の Finesse ノードにインポートします。
	- Customer Collaboration Platform サーバ証明書を Unified CCE のプライマリおよびセカンダ リの Finesse ノードの両方にインポートします。
	- LiveDataのサーバ証明書を、UnifiedCCEのプライマリとセカンダリの両方のFinesseノー ドにインポートします。

• CloudConnectのサーバ証明書を、UnifiedCCEのプライマリとセカンダリの両方のFinesse ノードにインポートします。

詳細については、[https://www.cisco.com/c/en/us/support/customer-collaboration/finesse/](https://www.cisco.com/c/en/us/support/customer-collaboration/finesse/products-maintenance-guides-list.html) [products-maintenance-guides-list.html](https://www.cisco.com/c/en/us/support/customer-collaboration/finesse/products-maintenance-guides-list.html) にある『*Cisco Finesse* アドミニストレーション ガイド』の「セ キュリティ機能の拡張」のセクションを参照してください。

### ログインのエラー メッセージ

このリリースでは、Finesseデスクトップでのログイン失敗に対して、詳細なエラーメッセージが 表示されます。これにより、管理者はログを参照しなくても、クライアントのログイン失敗に応 答できます。

エラー メッセージは、UI と API の両方で更新されます。

• Finesse デスクトップ UI は、サインイン シナリオの CTI 操作によって提供される第 2 レベル のテキスト エラー メッセージを含むように更新されます。

周辺機器のエラー コード 12004 と 12005 は、デスクトップのサインイン再試行に置き換えら れます。サインインの再試行が失敗すると、CTI 操作によって提供される第 2 レベルのテキ スト エラー メッセージが表示されます。

- CiscoFinesse API ペイロードは、CTI 操作によって提供される周辺機器エラーコードと第 2 レ ベルテキストエラーメッセージを含めるように更新されています。新しく追加されたパラメー タは次のとおりです。
	- peripheralErrorCode
	- peripheralErrorMsg
	- peripheralErrorText

詳細については、<https://developer.cisco.com/docs/finesse/#!rest-api-dev-guide> にある『*REST API* 開発 者ガイド』 の「*Cisco Finesse API* エラー」のセクションを参照してください 。

#### 例

13036 PERERR\_GW\_E\_JTAPIOBJ\_PERFORMANSWERCALL\_NO\_TERMINAL\_CONNECTION

```
1st Level Text = 'JTAPI Gateway - Error on ANSWER operation'
2nd Level Text = 'The routine performAnswerCall in class JTapiObj got a null connection
from a call to 'findTerminalConnection'
```
### **CTI** 再接続中の非音声タスクの **RONA** を回避

このリリースでは、Media: エージェント状態の作業(Work)からアクティブ(Active)への 変更 API について、CTI 再接続後のメディア チャネルの可用性を明確に示しています。非ボイス MRD でエージェントが使用可能になるまでタスクはエージェントに転送されないため、これに よって RONA が大幅に減少する可能性があります。

この機能を有効または無効にする CLI コマンドとして、**utils finesse set\_property desktop enableAutoWorkModeStateChange** が導入されています。

詳細については、[https://www.cisco.com/c/en/us/support/customer-collaboration/finesse/](https://www.cisco.com/c/en/us/support/customer-collaboration/finesse/products-maintenance-guides-list.html) [products-maintenance-guides-list.html](https://www.cisco.com/c/en/us/support/customer-collaboration/finesse/products-maintenance-guides-list.html)にある『CiscoFinesseアドミニストレーションガイド』の「CTI フェールオーバー」および「デスクトッププロパティ」の項を参照してください。

詳細については、<https://developer.cisco.com/docs/finesse/#!rest-api-dev-guide> にある『REST API 開発 者ガイド』の「メディア API」の項を参照してください。

### **[**チームパフォーマンス(**Team Performance**)**]** ガジェット

Team Performance ガジェットでは、スーパーバイザは [検索(Search)] ボックスを使用し、エー ジェントの詳細をエージェント名、状態、内線番号などの検索条件によって絞り込むことができ ます。

### キュー統計のサポート

キュー統計でサポートされているエージェントとスーパーバイザの最大数が、1500 から 2000 に 増加しました。

### 電話帳の連絡先の制限事項

すべての電話帳におけるエージェントあたりの連絡先の最大数が、1500 から 6000 に増加しまし た。

### **REST API** の変更

次のペイロードが更新されました。

• MediaPropertiesLayout API: uiEditable ペイロードは、コール変数の値が Finesse デスクトッ プ(エージェントおよびスーパーバイザ)で編集可能かどうかを示します。

#### ダイアログ: 新しいダイアログの作成(通話の発信)

MAKE CALLAPIが更新され、受信可状態からコールが発信されます。エージェントがコールを発 信するためにオフフックになった場合、Unified CCE ではエージェントのステータスを 50006 理由 コードを使用して受信不可に変更します。

#### ログイン名のサポート

User:loginName からのユーザ Id の取得 API が更新され、URI の **loginName** と SSO と 非 SSO の両方の導入環境で認証を受け入れます。

#### 電話帳の連絡先の制限事項

エージェントあたりの連絡先の最大数が、電話帳と連絡先の API で、1500 から 6000 に増加され ました。

詳細については、<https://developer.cisco.com/docs/finesse/#!rest-api-dev-guide> にある『REST API 開発 者ガイド』を参照してください。

### **JavaScript API** の変更点

次の関数が更新されました。

- ContainerServices: collapseMyGadget 関数とexpandMyGadget 関数は、それぞれガジェットのコ ンテンツを非表示および表示します。
- DialogBase: updateCallVariables 関数は、ダイアログのコール変数を更新します。

詳細については、<https://developer.cisco.com/docs/finesse/#!javascript-library> にある JavaScript ライブ ラリを参照してください。

## <span id="page-12-0"></span>特記事項

#### ポートの詳細

このリリースでは、次のポートに対するサポートが無効になっています。

- tomcat(HTTP):80、8082に表示されません:HTTPを使用してFinesseにアクセスすると、 301 HTTP リダイレクト ステータス応答がセキュア ポート 8445 に発行されます。
- BOSH/WebSocket (HTTP): 7071 および XMPP: 5222。これらのポートは、デフォルトで無 効になっています。これらのポートを有効にするには、**utils finesse set\_property webservices enableInsecureOpenfirePort** を *true* に設定します。

詳細については、[https://www.cisco.com/c/en/us/support/customer-collaboration/finesse/](https://www.cisco.com/c/en/us/support/customer-collaboration/finesse/products-maintenance-guides-list.html) [products-maintenance-guides-list.html](https://www.cisco.com/c/en/us/support/customer-collaboration/finesse/products-maintenance-guides-list.html)にある『CiscoFinesseアドミニストレーションガイド』の「サー ビスプロパティ」の項を参照してください。

#### アップグレード時の証明書の削除

アップグレードが正常に行われると、シスコによって未承認となった CA はプラットフォームの トラスト ストアから削除されます。ただし、必要に応じて削除した CA を再度追加することがで きます。

• Cisco がサポートする CA のリストについては、<https://www.cisco.com/security/pki> にある「シ スコが信頼する外部ルート バンドル」を参照してください。

• 証明書の追加方法の詳細については、[https://www.cisco.com/c/en/us/support/unified-communications/](https://www.cisco.com/c/en/us/support/unified-communications/unified-communications-manager-callmanager/products-tech-notes-list.html) [unified-communications-manager-callmanager/products-tech-notes-list.html](https://www.cisco.com/c/en/us/support/unified-communications/unified-communications-manager-callmanager/products-tech-notes-list.html) にある『CUCM 証明書 管理と変更通知』の「新しい Tomcat 信頼証明書の挿入」の項を参照してください。

#### **CUIC** ガジェット **URL**

Unified CCE の導入では、CUIC リリース 12.5(1) サーバが導入され、CLI **utils finesse layoutupdateCuicGadgetUrl** を使用して CUIC JSP ガジェット URLが置き換えられるかを確認する 必要があります。

詳細については、[https://www.cisco.com/c/en/us/support/customer-collaboration/finesse/](https://www.cisco.com/c/en/us/support/customer-collaboration/finesse/products-maintenance-guides-list.html) [products-maintenance-guides-list.html](https://www.cisco.com/c/en/us/support/customer-collaboration/finesse/products-maintenance-guides-list.html)にある『CiscoFinesseアドミニストレーションガイド』の「アッ プグレード」の項を参照してください。

CUIC リリース 12.5(1) ガジェット(ライブ データと履歴)を Cisco Finesse にロードするには、管 理者は **utils cuic cors enable** コマンドを使用して、CORS・を CUIC サーバで有効にする必要があ ります。

詳細については、[https://www.cisco.com/c/en/us/support/customer-collaboration/unified-intelligence-center/](https://www.cisco.com/c/en/us/support/customer-collaboration/unified-intelligence-center/products-maintenance-guides-list.html) [products-maintenance-guides-list.html](https://www.cisco.com/c/en/us/support/customer-collaboration/unified-intelligence-center/products-maintenance-guides-list.html) にある『Cisco Unified Intelligence Center 管理コンソール ユーザ ガイド』を参照してください。

#### ネットワーク帯域幅

セカンダリ側のリソースは、迅速なフェールオーバーのためにプリロードされます。管理者は、 ネットワーク帯域幅の使用量を増やさないために、ブラウザ固有の設定ガイドラインに従う必要 があります。

最適なフェールオーバー パフォーマンスを確保するための展開方法とガイドラインの詳細につい ては、[https://www.cisco.com/c/en/us/support/customer-collaboration/finesse/](https://www.cisco.com/c/en/us/support/customer-collaboration/finesse/products-maintenance-guides-list.html)

[products-maintenance-guides-list.html](https://www.cisco.com/c/en/us/support/customer-collaboration/finesse/products-maintenance-guides-list.html) にある『CiscoFinesse アドミニストレーション ガイド』の「デ スクトップ フェールオーバー最適化のガイドライン」の項を参照してください。

帯域幅の計測の詳細については、[https://www.cisco.com/c/en/us/support/customer-collaboration/finesse/](https://www.cisco.com/c/en/us/support/customer-collaboration/finesse/products-technical-reference-list.html) [products-technical-reference-list.html](https://www.cisco.com/c/en/us/support/customer-collaboration/finesse/products-technical-reference-list.html) にある『Unified Contact Center Enterprise Finesse 帯域幅計算ツー ル』を参照してください。

## <span id="page-13-0"></span>廃止された機能

次の GET User API は廃止されています。これらの API は下位互換性のために用意されており、 TeamResouce API と比較するとパフォーマンスが劣ります。

- ReasonCode
- WrapUpReason
- MediaPropertiesLayout
- PhoneBook

• WorkFlow

## <span id="page-14-0"></span>削除され、サポートされない機能

### コンテキスト サービスの管理

コンテキスト サービス管理の機能は、Cisco Finesse 管理コンソールから削除されています。

#### **HTTP** のサポート

Cisco Finesse の HTTP サポートは削除されています。ユーザは、HTTPS を介して Cisco Finesse と 安全に通信できるようになりました。

#### 次の CLI が削除されています。

- **utils finesse application\_https\_redirect status**
- **utils finesse application\_https\_redirect enable**
- **utils finesse application\_https\_redirect disable**

# <span id="page-14-1"></span>サード パーティ ソフトウェアへの影響

なし。

 $\mathbf l$ 

### サード パーティ ソフトウェアへの影響